# Release Notes - IPWedge v1.2 for DataWedge

[Important News](#page-0-0) [Introduction](#page-0-1) **[Description](#page-0-2) [Contents](#page-0-3)** [Device Compatibility](#page-0-4) [Installation Requirements](#page-1-0) [Installation Instructions](#page-2-0) [Part Number and Release Date](#page-2-1)

#### <span id="page-0-0"></span>Important News

Now IPWedge is supporting all Symbol devices having Android OS versions : Jelly Bean, KitKat, Lollipop, Marshmallow, and Nougat.

### <span id="page-0-1"></span>Introduction

IPWedge is an application which allows a device running DataWedge to act as a cordless scanner. IPWedge runs on a desktop PC, receives data from the IP Output Plug-in for DataWedge and sends that data to the foreground window on the desktop PC as either keystrokes or via the clipboard.

# <span id="page-0-2"></span>**Description**

IPWedge v1.2 has following features.

- 1. Rebranded as Symbol Technologies LLC. As part of rebranding:
	- Help files updated with the Symbol copyright message, and all reference to company name.
	- Installation updated with the Symbol EULA.
	- Version information of all binaries modified to include Symbol copyright message.
- 2. Added support for Android devices (OS versions: Jelly Bean, KitKat, Lollipop, Marshmallow and Nougat) (Updated Dec 11th, 2017)

#### <span id="page-0-3"></span>**Contents**

The download package for Symbol IPWedge for DataWedge consists of the following components...

1. IPWedge010201.zip

The IPWedge.msi file contained in IPWedge010201.zip installs the following components on the PC.

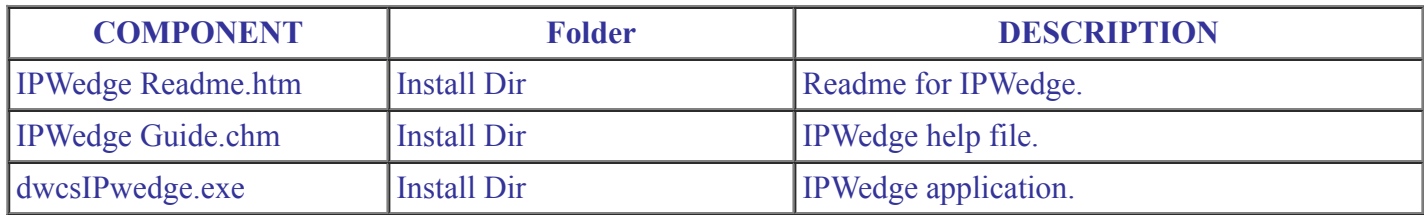

## <span id="page-0-4"></span>Device Compatibility

IPWedge v1.2 for DataWedge has been approved for use with all the Symbol Android devices having OS versions: Jelly Bean, KitKat, Lollipop, Marshmallow and Nougat.

IPWedge v1.2 for DataWedge has been approved for use with following Symbol mobile computers.

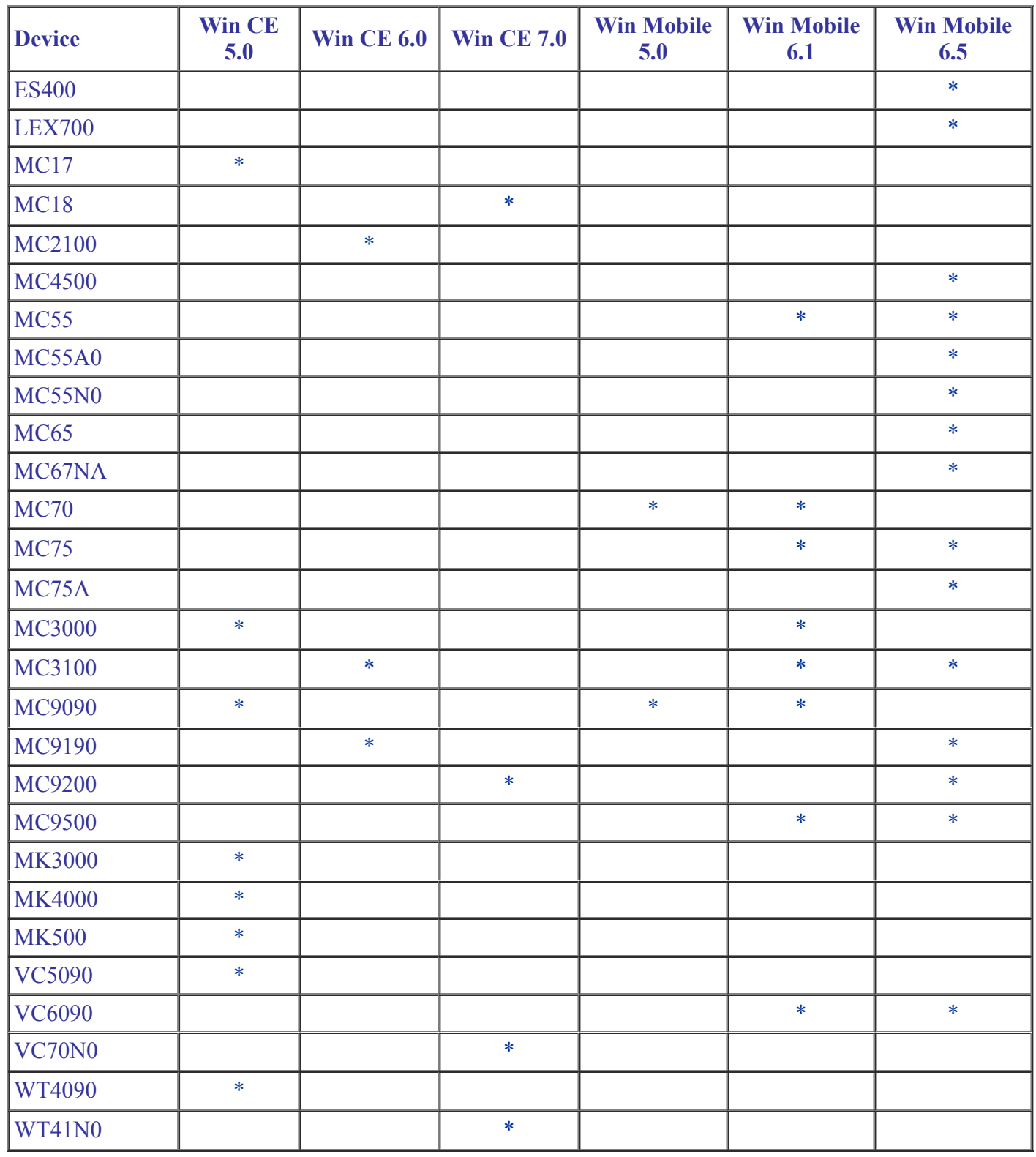

#### <span id="page-1-0"></span>Installation Requirements

The following software must be installed prior to using IPWedge v1.2.

- Microsoft Windows XP, Microsoft Windows 7 Operating Systems.
- Microsoft .NET Framework 3.5.
- Symbol DataWedge v3.3 or higher

# <span id="page-2-0"></span>Installation Instructions

IPWedge v1.2 installation instructions.

- 1. Download and uncompress the IPWedge010201.zip.
- 2. Run IPWedge.msi on a PC.
- 3. This will install IPWedge onto the PC.
- 4. Once installed, the "IPWedge" option can be selected from Start Menu > Symbol IPWedge v1.2 to launch IPWedge application.

## <span id="page-2-1"></span>Part Number and Release Date

IPWEDGE\_010201 November 30, 2017